HORUM

**Vol. 4 No. 6 June 1992** 

# June Schedule

### The June 12<sup>th</sup> General Meeting:

Demo by BC Communications of the Roland Sign Maker **In the** 400 **not the 500 building** 

### **June's Special Interest Groups:**

**Beginners** at **7** pm on June 19^ Questions and Answers Integrated Software

**Business** at 12 pm on June 19^ To be Announced

**Desk Top Publishing 9** pm on June 12^ To be Announced

**Educators** at 9 pm on June 12^ System .and ResEdit Tricks

**HyperCard** at 8 pm on June 8<sup>th</sup> Hypercard sounds

### **General Meeting:**

**7Pm** 

Second Friday Building 400 **NY** Institute of Technology Northern Blvd., Westbury

### **SIG Schedule:**

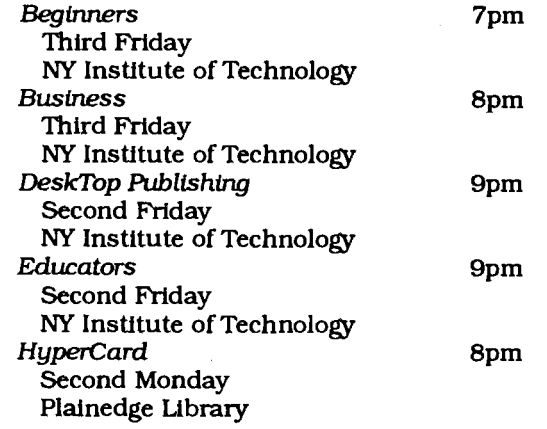

# President's **Remarks**

School's Out! Drive Carefully!

That's the thought that came to mind last week when my daughter returned from school with her Fat Mac that was doing strange things on the screen and with her external 400k disk drive. Of course, when we plugged it in here in West Islip, everything ran fine. Talk about frustration. It must be the electricity at Georgetown University!

As I watched the Mac slowly ask for one disk after another, I thought of the slowness of the arrival of springthis year. As I scraped off a light coat of ice from my windshield in the early part of May, I thought that I would never be able to plant my garden. I felt like I was waiting for Godot. But finally, springhas sprung and I guess the next weather move will be right into summer.

Well, waiting for spring has been almost as slow as waiting for our new LIMac projection screen. It has finally arrived and I have devised a security system that should prevent a casual passerby from walking off with ournew **71/2** foot long screen. I called New York Tech to make arrangements for the semi-pennanent installation. (Can't lug a **71/2** foot screen to our meetings.) I plan to have the screen hanging for our June meeting, although I don't know how I'll get it over there yet. Patience **and** perseverance will **win** out I'm sure. However, I did receive the following information about the change in location of our summer meetings due to the university's attempt to conserve on maintenance costs.

### **New Summer Meeting Location**

**All LIMac meetings** (except for the HyperCard SIG) **from June 12 until August 21 will be held in Building** 400, in rooms 408-410 and 409.1 was told that these rooms have exactly the same location in building 400 as those that we use in the 500 building. The 400 building is the third building fCon.tin.ued. **on** *page* **2, see "President's** *Message")* 

# **Building** 400

We will meet in Building 400, third on the left as you enter **NYIT,** in June, July and August.

## **Avoid Parking Tickets**

Park in the **Main** Lot on the right as you enter NYIT do **not** park around the buildings.

**LIMac** 

...........................

LIMac, Inc. P.O. **Box 518**  Seaford, **NY 11783** 

**Bob** McAteer, President Ted Finkelstein, Vice President Max Rechtman, Treasurer Wallace Lepkin, Secretary

#### *Forum:*

I

Joyce Prigot & **Lany** Mansfield, Editors Alan Gordon, Layout Ted Finkelstein, Graphics Wallace Lepkin, Distribution Donald Hennessy, Library Distribution

The Forum is published monthly by LIMac. All contents, except where noted, are copyright  $\odot$  1992 by LIMac. Opinions expressed are the views of the authors and do not necessarily reflect those of the editors or of LIMac. Contents may be reprinted for noncommercial use. Acknowledgement must **be** given to the author and LIMac's *Forum.* A copy of the newsletter containing our article must be sent to LIMac.

Annual dues **are \$18.** Attendance at the first meeting is free.

This issue of the *Fourm* was prepared with a copy of PageMaker donated by Aldus Corp.

#### **President's Message Continued**

on the left as you enter the main entrance of NYIT. Some members have received tickets for parking outside the lot. The police have been asked to ticket cars parked around the buildings. Make sure to park in the large parking lot on the right as you enter to avoid being ticketed. Please make note of these changes so you won't wind up wandering about the campus seeking the camaraderie of your fellow Mac enthusiasts.

If we get lucky, our new screen will be ready for useat our June 12th meeting. Once we have use of this screen, we will be able to view any color projection devices under the best possible conditions that LIMac can provide. Over the next several months, as we consider the purchase of a color projection device, please let the Board know loud and clear what you think about the quality of the images delivered by each system. Think color WYSIWYGG (What you see is what you're going to get!) because we will have to live with our final choice for a long, long time!

Bob McLiteer President

### **Members' Exchange** Ride needed from eastern Queens to LIMac

General Meetings. Call Steven at 718-776-2909

### **The EdSIG May Meeting**  Ernie TeBordo

There was a good turn out (21 people) for our meeting. Since Mike Kirschner was still not able to be with us (we hope his recovery is progressing), I agreed to write again. We were treated to remarkable demonstrations by Geoff Broadhurst and Rick Matteson.

Geoff first showed us some labels that he printed using the Tekton font on labels he had purchased from Paper Direct. These labels came in a 100 pack. He set up the printing in a page layout program - they looked great. He then gave a demonstration of a shareware program called **Lightning** Paint from a Power User 8.0 disk from MacWarehouse (this and other programs from this disk will be available from Public Domain - watch for them) Lightning Paint program was fun to use.

Geoff also showed us a 352K program called BannerMania (V 1.1 from Broderbund). It includes fonts and effects to make great banners that can be printed on a LaserPrinter or the Imagewriter 11. He also showed us how to use the Font/DA Mover to put specific fonts in programs rather than have all your fonts in the system folder. Then fonts that are used in graphic programs are kept in those programs; fonts for DTP work are kept in that program, etc.

Next, Rick Matteson demonstrated Suitcase **2.** He showed how you can use this program to set up font files that can be opened independently of the ones that must be kept in the system folder. With this program you can also temporarilyinstall a font duringone session and set up suitcases of sounds or fkeys.

Rick also demonstrated many of the parts of Now Utilities, a software package with 10 different utilities. It won *MacWeek* and *MacUser* awards. Among these were (1) Super Boomerang, which finds files and folders instantly from among those you've used recently, (2) Alarms Clock, which displays the time and reminders in the menu bar. When 10 pm arrived, a notice in the menu bar read, "time to go home", but we stayed on. (3) MultiMaster, which easily launches applications and files. (4) NowMenus, which makes the Apple Menu hierarchical. If you're looking for a good utilities package this looks like a good one. It can be purchased by mail order for about \$85.

It was 10:30 when most people left after this excellent program. If you are an educator and have been thinking of joining the EdSIG, I highly recommend it to you.

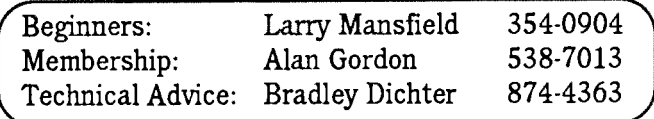

### **The May Meeting In A Nutshell**

### **Nancy L.** Pope

The May general meeting opened with Bradley Dichter's QUESTION **and ANSWER** SESSION:

 $$ 

Q: What corrupts a font file and how is this corrected? User is using System 7. **A:** Get a copy of font DA mover 4.1 and open up the old font files. Create a new font file, copy your files into the new one and delete the old file. (Bradley has version 4.1, if you findit difficult to obtain.) Q: Version 1.1.1 of the tune-up has printing problems. Should I install it anyway? **A:** Yes, it will fix other bugs and supplies a new chooser and start-up file. Avoid the printing problems by making a copy of your LaserWriter file and replace it in your folder after the tune-up. Q: Does Disk Doubler slow down the IIsi? **A:** Yes, but not significantly. The program will slow down the IIsc a bit, but it may be worthwhile. Think about a memory upgrade.

Q: Is it recommended to reformat your hard drive with System 7? **A:** Yes. To avoid problems, go through the whole procedure of backing up and reformatting. Q: A partition icon has gone AWOL! **A:** Update the System. Q: Can I hook up a hard drive for use with System 7 and my Laser printer without reformatting? **A:** No, the Apple LaserWriter font utility will reformat the drive so that it's exclusively usable for the Laser printer. Since it is no longer something that can be mounted on the desktop, you can never switch the drive back and forth between the two without reformatting. Q: How to set up termination on a IIcx with a SyQuest 44 and CMS 30 hard drive daisy-chained? **A:** Remove the internal termination from your drives. Keep the other mechanisms off until you need them. In this case, you have internal termination on the drive inside your machine. Don't use any termination at all on the SyQuest in the middle of your chain. Have an external terminator on the 30 meg drive at the end of your chain.

Q: On an old LaserWriter, which can only use a manual feed, there is aproblem with Page Maker 2.0. A: Bypass the standard Aldus driver by using the Option key when you go to print. Don't use the keyboard shortcut. Q: How to get into scripting with Hypercard? A: At the Home Stack, click the left arrow to get to the preferences, bring up the message window and type "MAGIC", Return. Then the other buttons will appear and you can start on what ever scripting level you want. Q: How to change the line screening on PPD (printer page description) files in PageMaker? **A:** Open the document in a word processor, change the parameters there with a text editor (you may have to learn a little Postscript). The PDX editor, which is available in the utilities folder in the Aldus folder, goes beyond that in allowingyou to adjust the screens. (This applies to a half-tone image.)

Q: How to avoid automatic use of a screen saver. **A:**  Change time setting in the control panel. If no such option, start up with another disk (that has a system on it) and take that screen saver out of your system folder, replacing it with another screen saver that hasn't been messed with.  $Q: I$  crashed and lost my hard drive!  $A: All$ may not be lost. Get Norton Utilities to recover as much as possible. Q: Can't copy to a floppy, but will copy to a SyQuest. The floppy is not locked. **A:** The disk or the floppy drive may have failed, or the drive is dirty or damaged. If this is a relatively new machine, bring it back to the dealer for warranty. Q: Using the IIcx with MS-DOS and System 7 to initialize a disk. **A.** Use Apple File Exchange to access MS-DOS and sleet the option to erase and reformat the disk. Q: Looking for an application to transfer IBM files to Mac files. **A:** MacLink PC has a telecommunications module, or use Word for Word Mac on the desktop.

BEAGLE **WORKS** DEMO: We had the opportunity to glimpse Beagleworks with a self-running five minute demo. The demo just touched on the typical modules: word processing, spreadsheet and charting, data base, draw, paint and communications. Beagleworksappeared powerful, and should prove to be a competitive program. (I've used several of the Beagle Bros. programs for the Apple I1 and have been impressed with their products).

CANON BUBBLE **JET** PRINTER - BJC 800, BJC 820: Ms. Laura Thomas demonstrated Canon's \$2995, high quality 4 color process printer. It prints using a dedicated true black cartridge, cyan, magenta and yellow that are capable of producing 16.7 million colors working on a 24 bit palette. The printer prints at  $360$  dpi. Using a Quick Draw driver, the speed is 170 cps in high quality and 3OOcpsin high speed mode. Thereare 4print heads, using 64 nozzles per print head, so you get high resolution. You have a choice of dither patterns that produce continuous tones, diffusion or pattern, selectable through the Quick Draw driver. Paper size is selectable and can range up to 11.7 x 22; coated stock is recommended but plain stock is acceptable. Transparencies may be printed and will have a matte finish.

Canon chose a SCSI interface but offers options for the DOS market. The printer may be spooled and network use is possible as well. Page production for 30% coverage would be about 3-4 minutes. Recommended memory is 8 meg if you use the supplied backgrounder. The printer itself utilizes 2 meg. Not for use with a Classic, a PowerBook or any less powerful Mac. The printer is extremely quiet.

aaaaaaaaaaaaaaaaaaaaaaa

# **Off the Shelf**

### Helen & Sheldon Gross PD **Librarian**

**June Specials:** Three great new disks. **LIMac#564/The Power User% Tool Kit 7.0** has several new versions, and also a section for System 7 users only. The best thing about this disk is the fact that each file is accompanied by clearlywritten docs. And don't miss **LIMac#565lTips Stack.** For those into any type of printing, **Pam Kromer**  has redone **Postscript Borders**, taking the few from LIMac#476 and expanding them into a full disk **LIMac#566 Postscript BordersPK.** 

Use our Library: We don't always have enough room to display the older disks in addition to the latest issues. Please refer to the listings printed in previous months for your PD needs, wants and desires, as well as those items you cannot live without. Those disks that you may have missed will surely fill a current need. You may also refer to your catalog disks and the indices included on the latest one. Our newest catalog disks, beginning July, 1992. now have all catalogs, (compressed with Compact Pro). To use, drag a copy of the program and the desired data catalog, to your hard disk and then open both. (Double click on the program file first, and when it has been uncompressed, close it; then when you open the data, it should open the previously uncompressed program)

**Apple:** Now, the latest QuickTime Extras, **LIMacPD#553&LIMacPD#554,~th** WildMagic (at last). **Andthanks**  to **Bradley Dichter,** we are now offering System 7.0.1. Please be aware that System 7.0.1 comes on 6 **High Density**  disks, requiring a SuperDrive. We are including a copy of LIMacPD#552, Systellm 7 Tune-Up, with both the package of System 7.0 and the package of 7.0.1.

**System News:** Please be aware that we are still including System 7 Tune Up, **LIMacPD#552** with our System 7.0 disk package. This brings the package price to \$25. We still have System 6.0.7, available at \$10 for a 4 disk set. System 6.0.7 is required for True Type usage. Please note that using stacks while running System 7.0.1 requires Hypercard 2.1.

**FYI:** We do **not** pay our members for the disks they prepare, but of course we offer a swap. Choose the disks you wish to own. Please find your own favorite shareware and share with us. HELP: We are very low on new software. Please find some for us!!!!

**Disb Business:** Please remember to transfer all programs purchased to disks which have been **initialized on** *uour machine*, therefore containing the system and finder which operate best with your hardware. Don't forget to send shareware funds when requested by the program author.

### **Our Latest:**

LIMacPD#566/Postscript Borders PK: Be sure to see the new display of borders, including cherry, Flower, Grapevine, Greeky, Grid, Rope, Twinkling Stars, Underwater, Woodplanks among others.

**LIMacPD#565lHC Tips Shck:** A HyperCard Stack direct from MacUser to you, containing 1001 Hints & Tips for the Macintosh.

LIMacPD#564/PUTK7: This latest Power Users Tool Kit 7.0, includes Button Pad, LaunchINIT, Quoter, SaveATree, SoundMover 1.71, Zoom Bar, and for System 7.0. Bythe way, ifyouuse System 7 and are addicted to alias (as Ihighly recommend you should be), this one step alias creator is great. **BE SURE TO READ THE DOCS FIRST!!!!** Even if you don't as yet use System 7, you'll find of particular interest SoundMover, LaunchInit, SaveATree, ButtonPad, and ZoomBar.

### **Recently Available:**

**LIMacPD#562lVarious:** All kinds of goodies amassed by **Steve Hechler,** including MemINIT 2.0.3, SCSIProbe 3.3, SetClock 3.3, CONtext, Hot Spot, PopChar 2.5.2, RealDRAG, Scope DA, SumTime 3.5, Scroll2, the TypeBook, ZoomLens DA, SteelWolf 1.1 Type 1, & Moving Rectangles.

**LIMacPD#56l/SAM Demo Disk:** This demo, requiring a minimum of MacPlus with 1 megabyte of ram will be very helpful to those unfamiliar with the program.

LIMacPD#560/HCBillSez: This HyperCard Stack by Bill Atkinson will be an eye opener to even experienced Hypercard users.

**LIMacPD#559/Games** & **HC Games:** Space Escape, Musical Mac, Silly, Yahtzee 4.0 and Hyper Test with a Trivia Quiz, are all stacks. We also have Euchre, a great game of Hearts, Connect 4 and Billiard Parlor that run without HyperCard. â'

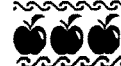

#### saaaaaaaa **LIMac** aannannannannan

# **New York Institute of Technology**

**Central Islip Campus** 

**HyperCard**  Special One Week Summer Institute School of Education - Instructional Technology Graduate Course, 3 credits 7/6-7/10; 9-12, 1-4

### **HYPERCARD 2: GATEWAY TO MULTIMEDIA IN THE CLASSROOM**

Hypercard **2** is a new kind of software combining graphics, text, somd, animation, and interactivity. Students with little or no computer experience will leam to design, build and customize visually exciting and complex stacks to perform a variety of tasks. Participants will learn the techniques of browsing, editing, painting, authoring and scripting though structured exercises and will develop an original stack. Utilizing a Macintosh computer coupled with an image scanner, HyperCard software and a laser printer participants will receive a practical introduction to uses and applications of HyperCard. Since HyperCard integrates text, graphics, animation and sound, and is used as a "front end" to navigate videodisc and CD ROM productions, it is an excellent gateway to the world of multimedia.

This course is appropriate for educators and all others interested in design, presentation, and multimedia techniques.

Institute Leader: Dr. Robert S. Slotnick, NYIT Associate Professor of Psychology and Education, is author of the HyperCard application "Brainstack" and co-founder of HyperSig, a special interest group of the Intemational Society for Technology in Education.

**Guest Lecturers:** Distinguished speakers will demonstrate how to use HyperCard with special techniques such as image scanning, recording and playing sounds, and displaying Videodiscs.

Call or write for enrollment information: Dr. Robert Slotnick at 212-399-8371

or 516-686-7578, NYIT, Education Old Westbury, NY 11568

Please Note: Tuition is \$690 for a 3 credit graduate course and \$400 for Continuing Education Units (CEUs).

### **REDUX Continued**

For those who find backup an essential part of their housekeeping, REDUX is a snap. Incidentally, the Microseeds people have chosen to package the program in a paper sleeve, rather than plastic shrinkwrap; a move we highly endorse. The disk arrives in a sealed paper envelope. The disk will be replaced if the seal arrives broken. REDUX requires 1MB of RAM and System 6.0 or higher, including System 7.

### **Nutshell Continued**

**RAFFLE WINNERS:** The following LIMac members won the door prizes offered at the meeting: Michael Brodesky - Blast Communications Software; Judy Guise Microsoft Flight Simulator; Bob McAteer - Digital Darkroom; Carmen White - Bulk Mailer; Alan Gordon a lively lime-colored Microsoft Word cap; Bob Taub - a tote bag; Judy Guise - The Elements of Style, Microlytics; Stephen Shore - a Microsoft t-shirt! Congrats!

 $\overline{5}$ 

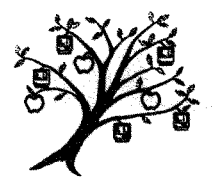

Long Island Macintosh User Group **P.0, Box** 518 Seaford, **NY** 11783

#### **DATED MATERIAL**

### The DTP SIG

#### Balan Nagraj

At our May meeting, I had planned a demonstration and discussion of two optical character recognition [OCR] packages: OmniPage Pro and WordScan Plus. However, this had to be postponed since our club's Mac does not have enough memory. We should be upgrading it soon and the demonstration will be presented within the next couple of months.

We discussed Adobe's new *Multiple Master Font* technology, the latest development in type design on the Mac. Some type experts have called this development the most exciting one since Gutenberg. Instead of the current method of a single typeface, a *Multiple Master* Font is a set of related typefaces arranged in a matrix.<br>This matrix can contain up to four axes defined by the type designer; one axis can go from very light to ex-<br>tremely heavy characters and another from condensed to extended. A third axis can relate to optical scaling. Optical scaling, previously lacking in digital fonts, is one of the major features **this** technology offers. The *Multiple Master* **Font** technology provides the user with potential to generate thousands of slightly different typefaces by varying design attributes such as weight, width, optical size and style.

How great is this technology? What are the practical uses? These axe some of the issues that we will discuss at our next meeting along with a look at *Myriad* the first multiple master font re1

LaserMaster is shipping the Unity plain paper 100 DPI typesetter. It includes Turbogray, their answer to Apple's Photogray. We expect to demonstrate this in the next few months. Please let me know if you have suggestions for topics and presenters for future meetings. I can be reached at **(516)** 351-8405 during business hours.

### **Redux 1.63 Reviewed by S&H Gross**

LIMac received a copy of REDUX, an easy to use backup program for your hard drive, which we are planning to raffle off at the next opportunity. First, we wish to thank<br>Microseeds Publishing Company of Tampa, Florida (Zip **33634)** for this program. A brief review is in order.

To begin with, REDUX is truly easy to use, *if and only if* you disable whatever inits interfere with the program. A ReadMe file explains this but it is not in the manual. We found it easier to disable all the inits before backing up. After surmounting this problem, the actual backup is a breeze. We were able to back up 30MB from my 40MB internal Apple drive onto a 40MB SyQuest cartridge in exactly 9 minutes, including disk erase time for the backup and naming the backup disk. However, it took 41.1 MB on my backup disk to backup the 30 MB, since **REDUX** creates several auxiliary files.

We could have chosen to do a straight copy. That would have taken longer, according to the instruction manual. REDUX also creates a script on your hard drive, which it uses to both update for future backups and to restore when needed. If you choose to backup to floppies, REDUX calculates the number of floppies needed for the job. I found that my 30MB worth of files would have required 35 DSDD(800k) floppies or 20 HighDensity disks. Additional time would be required for the manual insertion of the floppies. Please note that the programs when backed up must be restored in order to be used, but they are not compressed in the usual sense of the word. During restoration, you may select individual files to be restored. When one is doing subsequent backups, you can set the program to backup changed material only. It is interesting that the file created by the REDUX program can be read by any current version word processor.

(Continued on page 5, see "REDUX")

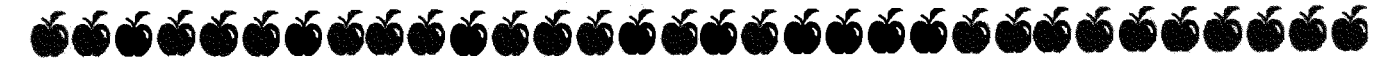